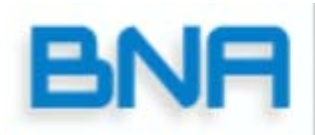

Smart Payment<br>Systems, Ltd.

# *Welcome*

Thank you for choosing BNA. This booklet contains important information regarding your new POS terminal. This information will assist you in setting up and using your BNA terminal and also contains a trouble shooting guide. Please take some time to read the information, if at anytime you have a question please call the BNA helpdesk at 1 866 921 6753; we will be pleased to assist you.  *If you did not purchase this product directly from BNA you can also call your sales provider for assistance.* 

> Owners Manual For the Xenta/Xentissimo Terminal

**For Training please call: 905 726 9753 x 3 1 866 324 7585 x 3**

# INDEX

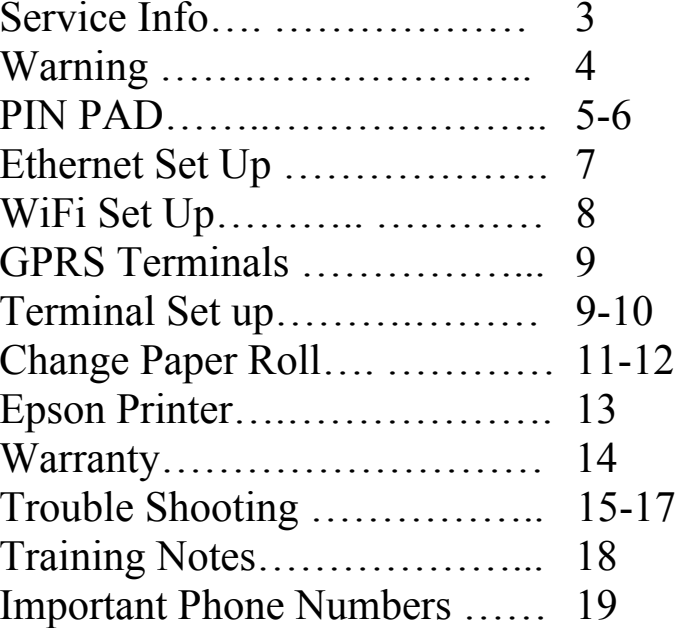

# **HELPDESK PHONE 1 866 921 6753**

# **SERVICE INFORMATION**

 **CAUTION: Terminal contains no user serviceable components. DO NOT attempt to open the device!** 

> **If you need assistance please call the HELPDESK 1-866 921-6753.**

**The HELPDESK will assist with diagnosing the problem and guide you through the recommended steps including:** 

- **1) Determining which component is faulty.**
- **2) Arranging for expedited shipment of a replacement component.**
- **3) Providing detailed information for the return of faulty component.**

**The terminal and its components come with a 5 year WARRANTY from date of purchase against manufacturer defects.** 

# • **ATTENTION!!!**

## **Please follow these instructions for set-up.**

 **If you need assistance please call the HELPDESK 1-866 921-6753.**

 **You must unpack all components and inspect them. Read the Owners Manual for assembly instructions. Before calling for training the terminal must be powered up.** 

> **Call: 905 726 9753 x 3 1 866 324 7585 x 3 to schedule training.**

 **CAUTION: Terminal contains no user serviceable components. DO NOT attempt to open the device!** 

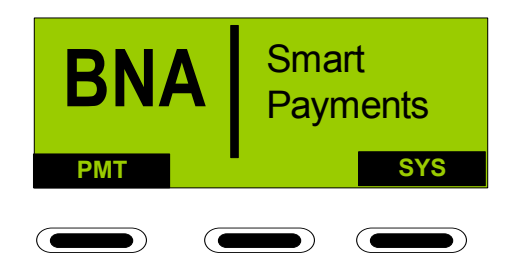

**Idle Screen** 

PIN PAD buttons description and their basic uses.

- 1. Red **CANC** button can be used to exit screens that do not display the word EXIT.
- $2.$  Yellow  $\overline{(correl)}$  button is used to correct data that is entered manually on screen.
- 3. The Blue **?** question mark button (Xenta only) is used to access information screens about functions and extra charge types. Battery and GPRS signal strength.
- 4. Green **OK** button is used to confirm data that is displayed on screen or to activate the menu item that is highlighted.
- 5. Screen prompt buttons  $\bullet$  are used to select a
	- screen prompt such as payment type or to enable/disable functions or move the on screen cursor.

(Continued……..

The numeric buttons IE. **2** or **3** *def* when pushed will enter the number on them for alpha character push button twice for second character and three times for third character or more often for upper case.

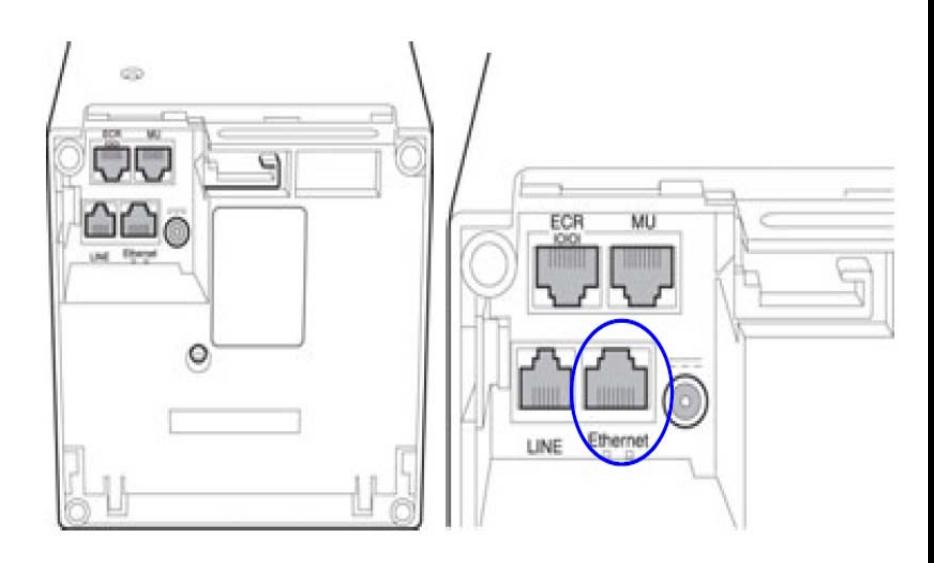

Figure 7 - Ethernet interface

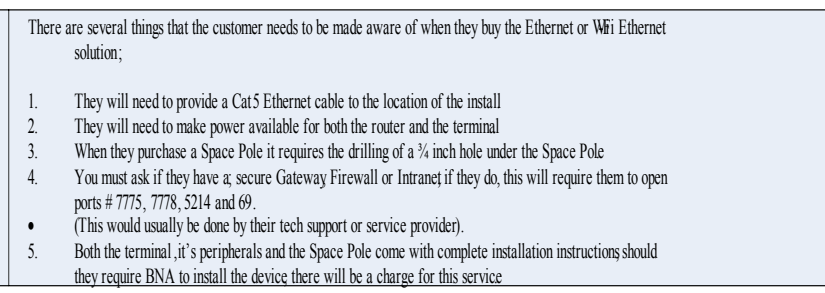

#### **Instructions for setting up Wi-Fi on the Terminal**

We recommend that when you purchase a wireless router and that you enable the security features on it using either ASCII or HEX passwords.

- 1. At BOOT UP
- 2. Push and hold the Menu button until Boot Menu is displayed
- 3. Select # 2 Telecom
- 4. Select #1 Wlan
- 5. Select Wlan-Network (if first time set up)
- 6. Next screen push OK
- 7. At Priority enter 1 and push OK (Green button)
- 8. Push Ok on screen
- 9. At SSID push OK Enter the SSID of your router
- 10. Select if you want SSID on or off Choose "ON" if your router broadcasts the SSID.
- 11. Next select Security type (Supported Encryptions are none, wep , tkip and aes)
- 12. Select format for security 1 or 2 (this will not appear if "none" is selected in previous screen). Available formats are ASCII and HEX
- 13. If Security is on then enter required encryption password – Note password format depends on the format selected in step 12.
- 14. Exit by pressing down CANCEL button

15. If unit does not reboot hold down the Corr. (yellow key) for 5 sec until "REBOOT" displays on screen

**GPRS/Wi-Fi Portable Terminals; Should be plugged into the charger for at least 4 hours before first time use; this will ensure a full battery charge is present.** 

## **Terminal Set up Xentissimo**

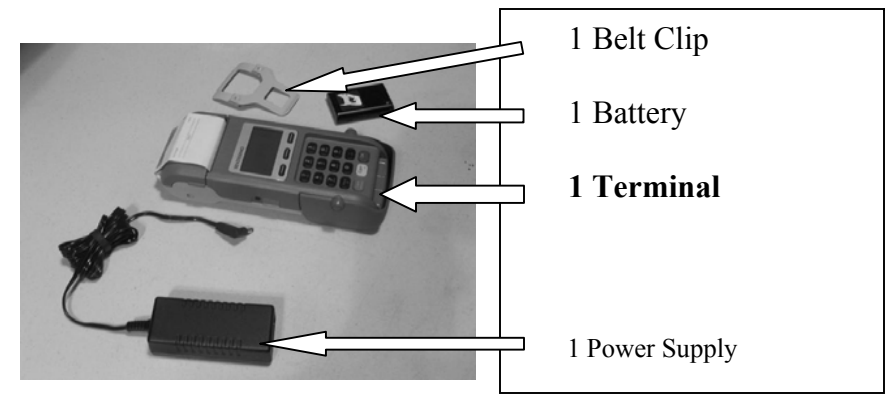

Check all components.

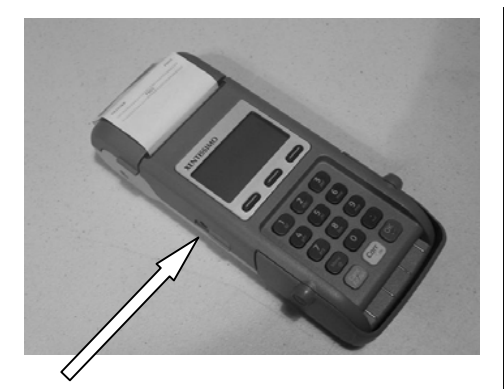

Charger plugs into terminal here.

#### **BATTERY**

Lithium Ion batteries do not suffer from the "memory effect". It poses no problem to have them charging at all times when the device is not in use. The battery should be charged for 4 hours before first use.

## **Terminal Set up**

#### **Xenta**

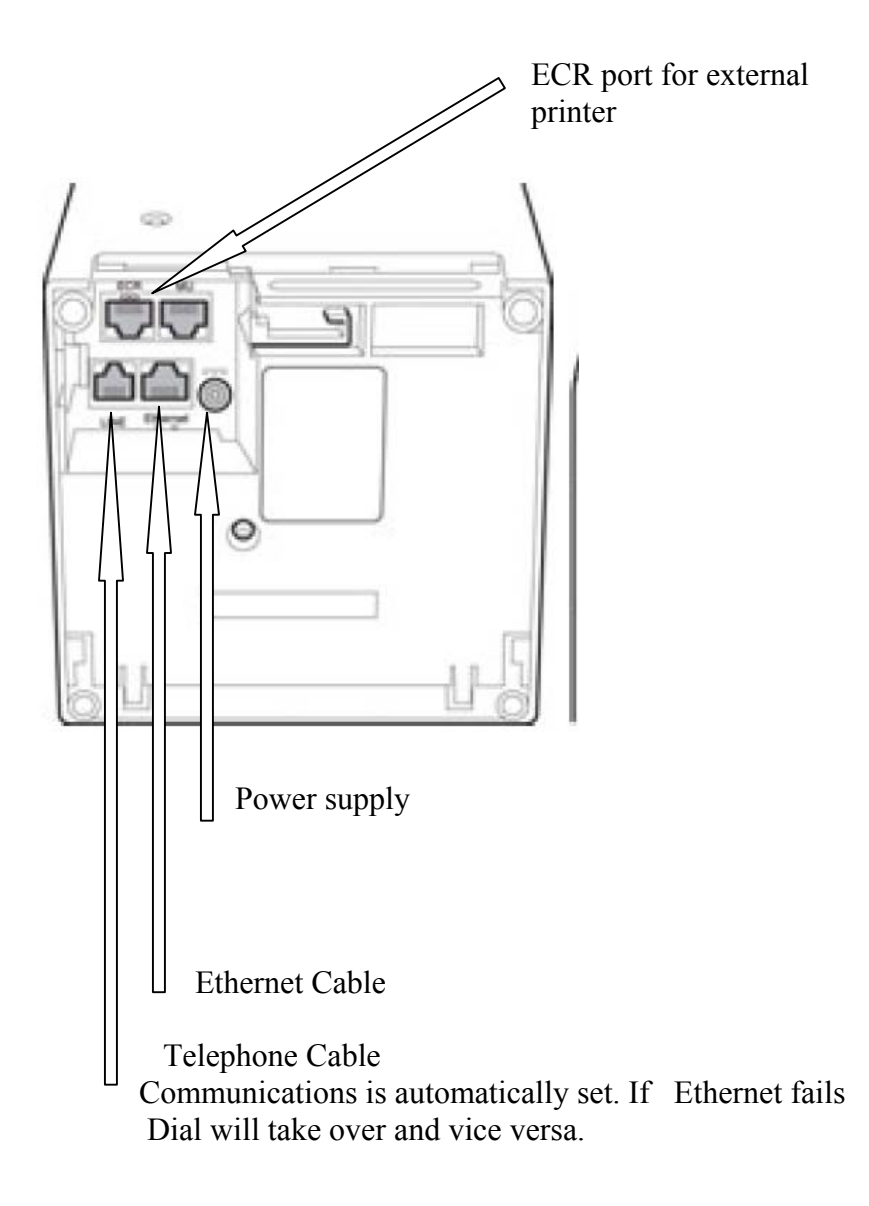

## **Change Paper Roll Xentissimo**

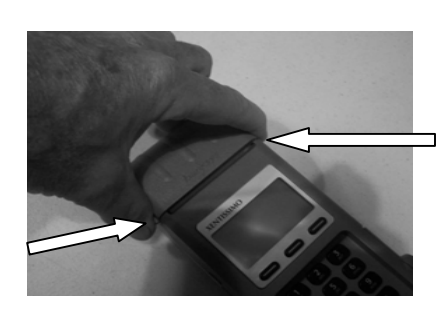

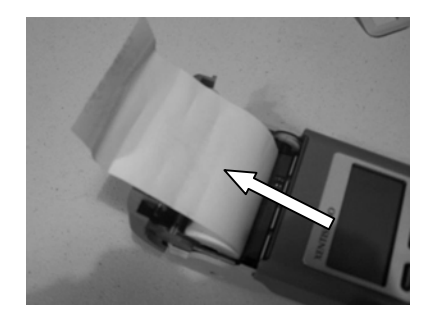

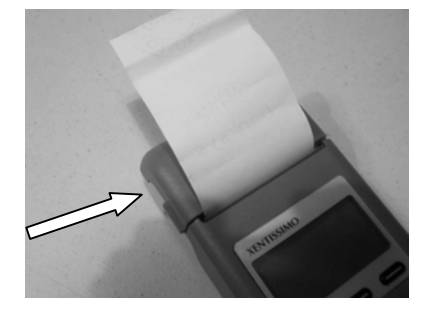

## **Change Paper Roll**

- 1. Lift printer cover as shown
- 2. Remove the spindle from spent roll, install new roll of paper as shown with about 2 inches of paper exposed.

3. Close cover and perform transaction.

## **Change Paper Roll Xenta**

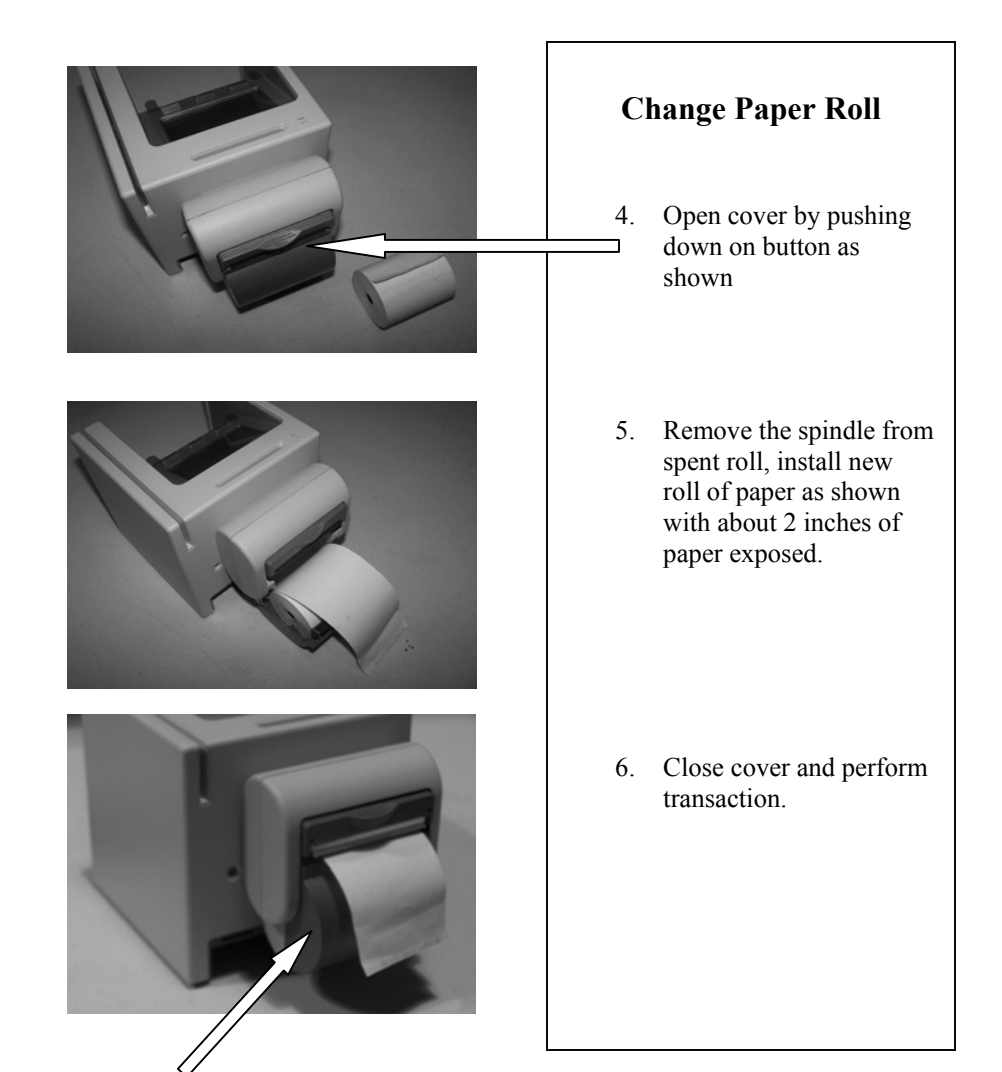

#### **Installing Epson High Speed Printer (Xenta only)**

- 1. Select SYS on the screen
- 2. Select # 2 Technical Menu
- 3. Enter password 1235789 then hit OK
- 4. Select # 5 Configuration
- 5. Select # 6 Printer Config.
- 6. Select # 3 Epson
- 7. When screen returns to menu unplug the terminal power and follow the instructions below. When finished installing printer cable power up terminal.

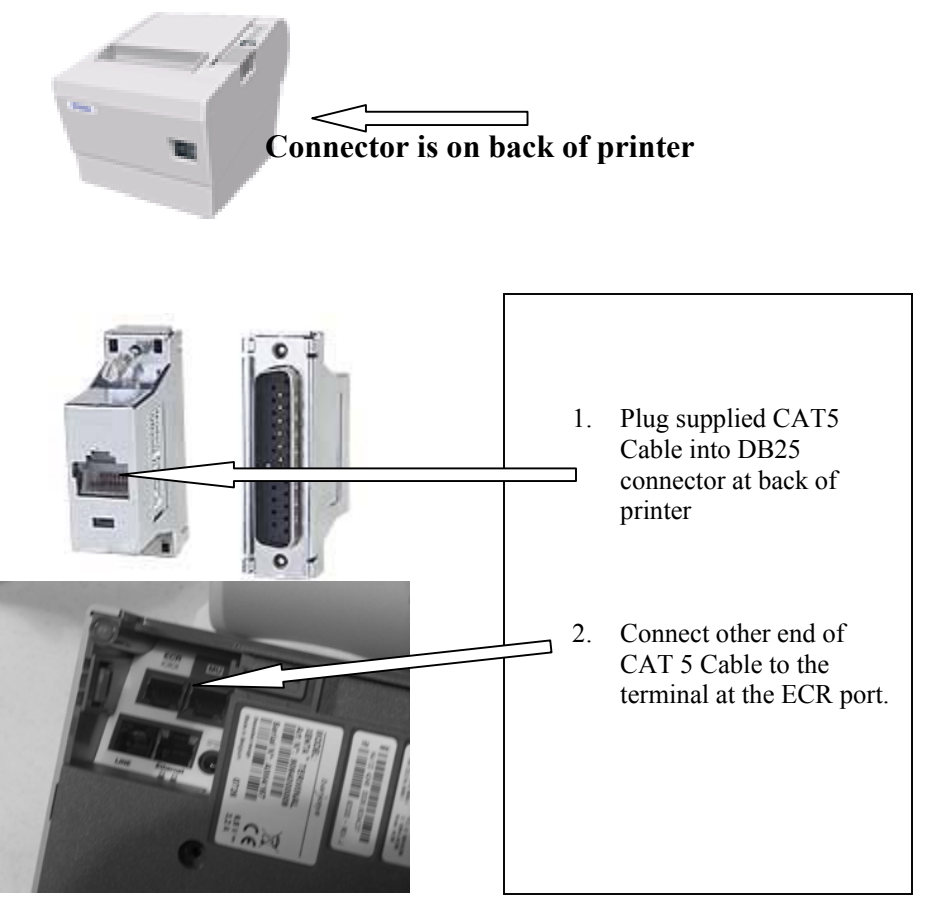

**BNA Smart Payment Systems LIMITED WARRANTY for Point of Sale Systems TERMS**

**BNA Smart Payment Systems, Ltd.,** ("Manufacturer") warrants to the original purchaser that this point of sale system purchased for use in North America shall conform to the manufacturer's specifications and be free from defects in material and workmanship for five (5) years commencing on the original date of purchase subject to the terms and conditions included herein.

#### **ADP Warranty Coverage Only**

Accidental Damage Protection (ADP) defined as damage resulting from accidental dropping of the unit, liquid spills or extremes of temperature is covered by this limited warranty.

#### **CLAIM PROCEDURE**

If the product does not perform as warranted, contact the Manufacturer at **1-866- 921-6753** for instructions on how to obtain service. Proof of purchase (invoice) for the product must be presented at time of repair along with a copy of this warranty. The customer will not be billed for any shipping or courier costs during the express service process.

The purchaser agrees to ship the product in its original packaging (or equivalent) along with their name, address, telephone number, copy of proof of purchase (invoice), product serial number and a detailed description of the problem experienced with the product.

#### **LIMITATIONS OF COVERAGE**

Coverage under this warranty is void if the Manufacturer's label, logo, rating label, serial number, or any other identifying marks are removed from the product or should the product fail to be properly maintained. If the purchaser requests repair services under this warranty, and after examination of the product, it is determined that the necessary repairs are excluded by the terms and conditions of this warranty (no fault found) the purchaser will be responsible for all costs incurred after the first such incident. The customer is entitled to one free no fault found. Coverage under this warranty is limited to repair or replacement of original parts and hardware only and is not transferable to any other party.

#### **CONDITIONS**a) This warranty does not cover improper or abusive use of the product, liquid damage, or damage as a result of droppage or foreign objects found inside the product; except ADP covered products; b) The purchaser releases the Manufacturer from all liability due to damage to the product, replacement of the product or injury to any person that is not due to the fault of the Manufacturer; c) The Purchaser further understands that the Manufacturer is not responsible for any direct, indirect, special, personal, consequential or incidental damages (including damages for lost profits, business interruption, loss of data and the like) resulting from the use or inability to use this product; d) Replacement of batteries, light bulbs, fuses, filters, print ribbons, print heads, toner cartridges or any products with a pre-determined life expectancy are excluded; e) Any loss resulting from fire, flood, earthquake, lightning, acts of God, improper electrical current, power surge, transportation damage, collision with another object or any damage while the product is in transit is excluded, except ADP covered products, f) Charges incurred for set up or installation, cleaning, reformatting of hard drives and diskettes, system and software configuration or data recovery are not covered by this warranty, except ADP covered products, g) Repairs required due to the deterioration of the appearance of the product are excluded; h) The Manufacturer reserves the right to repair or replace your product with a comparable feature product of like kind and quality; i) The maximum liability under this warranty shall not exceed the original purchase price paid for the product. EXCEPT AND TO THE EXTENT EXPRESSLY SET FORTH ABOVE, THERE ARE NO WARRANTIES, EXPRESS OR IMPLIED, INCLUDING BUT NOT LIMITED TO, ANY WARRANTIES OF MERCHANTABILITY OR FITNESS FOR A PARTICULAR PURPOSE AND BNA SMART PAYMENT SYSTEMS, LTD., EXPRESSLY DISCLAIMS ALL WARRANTIES NOT STATED HEREIN**THIS PLAN IS UNDERWRITTEN BY A FEDERALLY LICENSED INSURANCE COMPANY**

# Trouble Shooting **GENERAL**

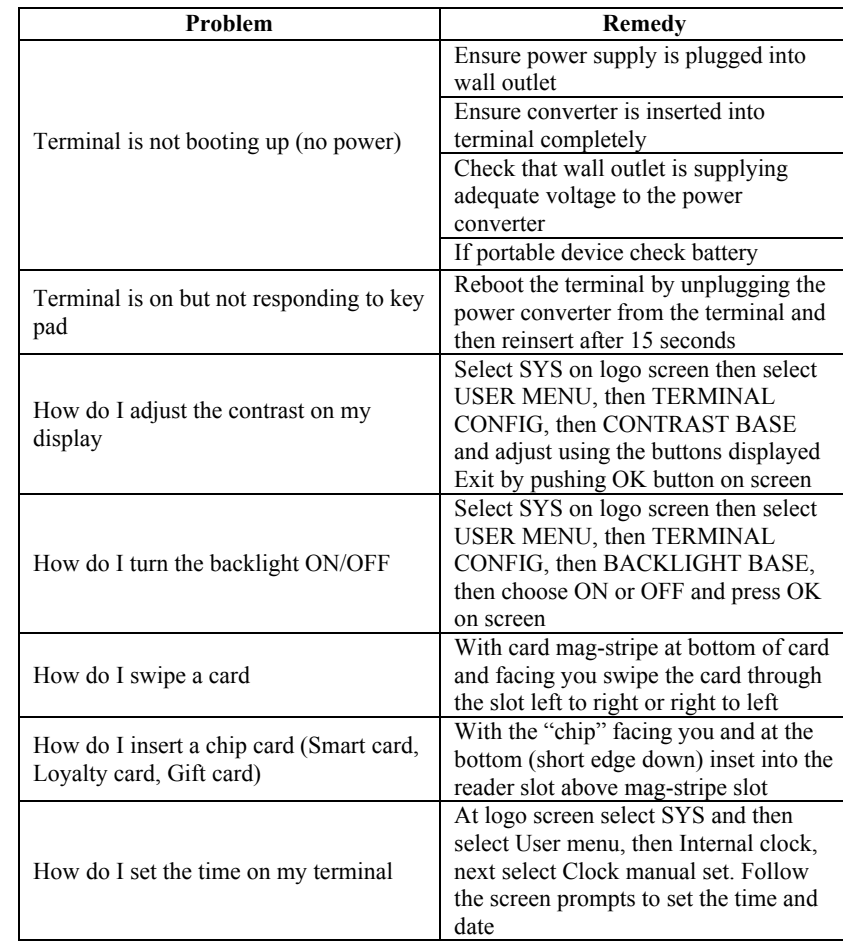

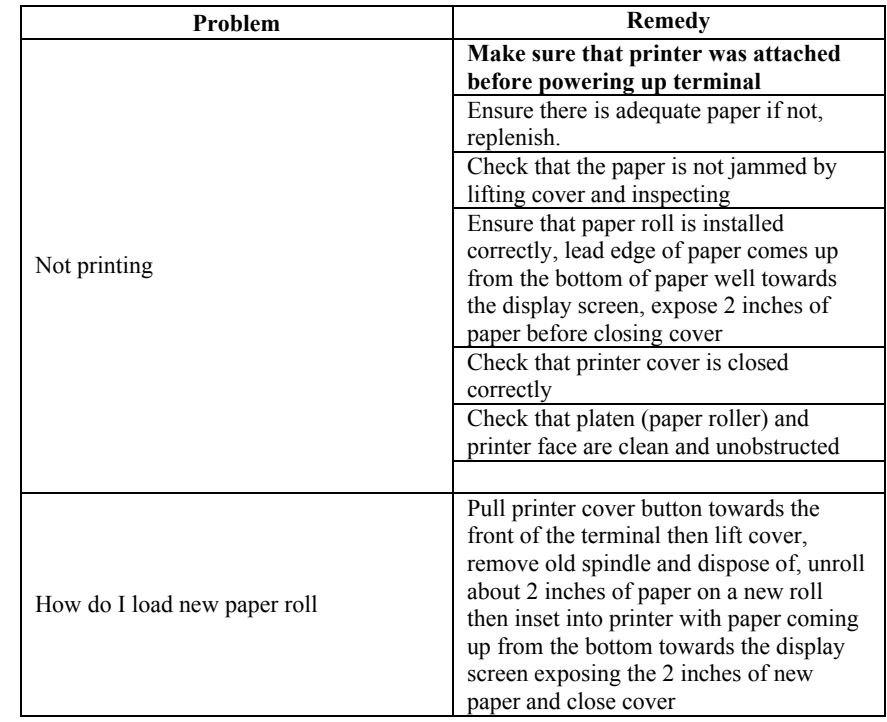

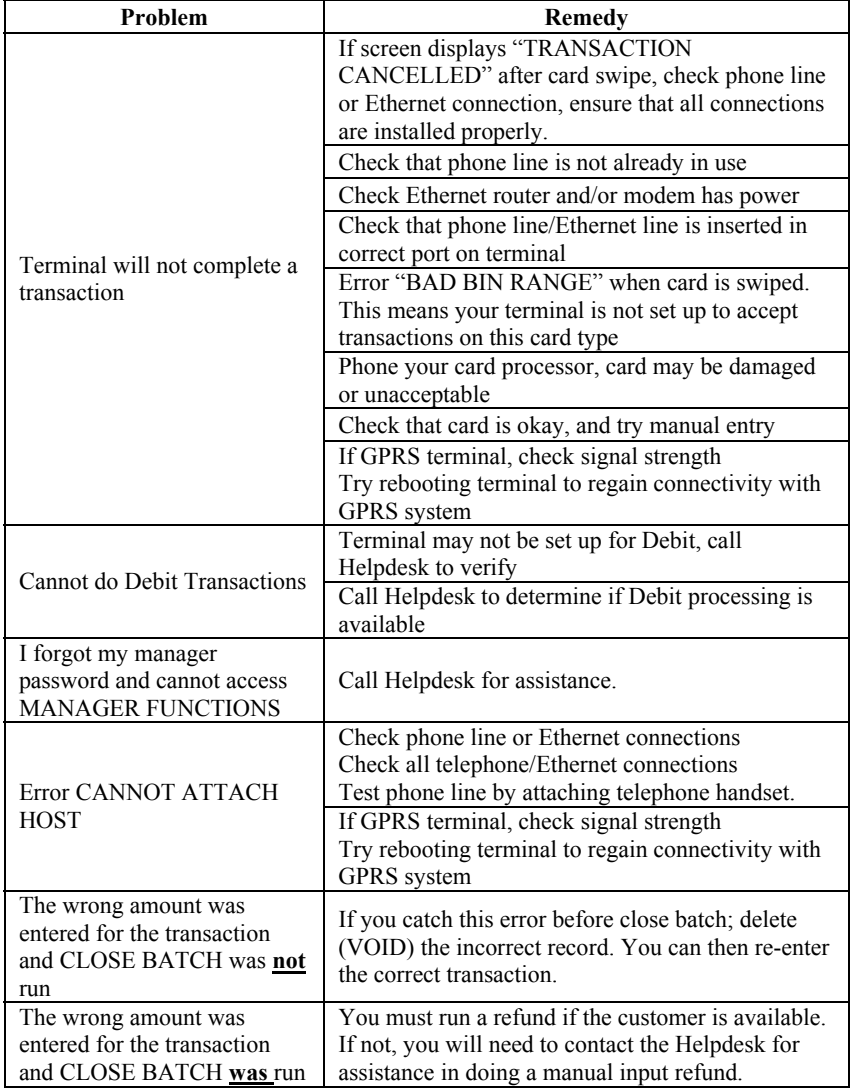

**Training Notes:** 

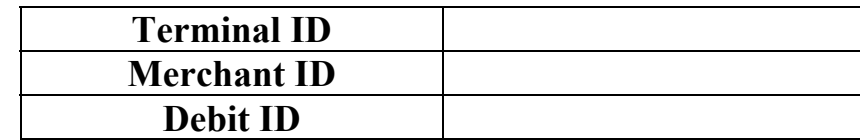

# **Important Phone Numbers**

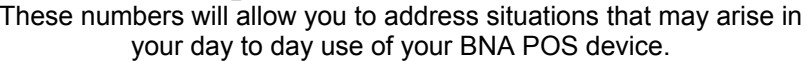

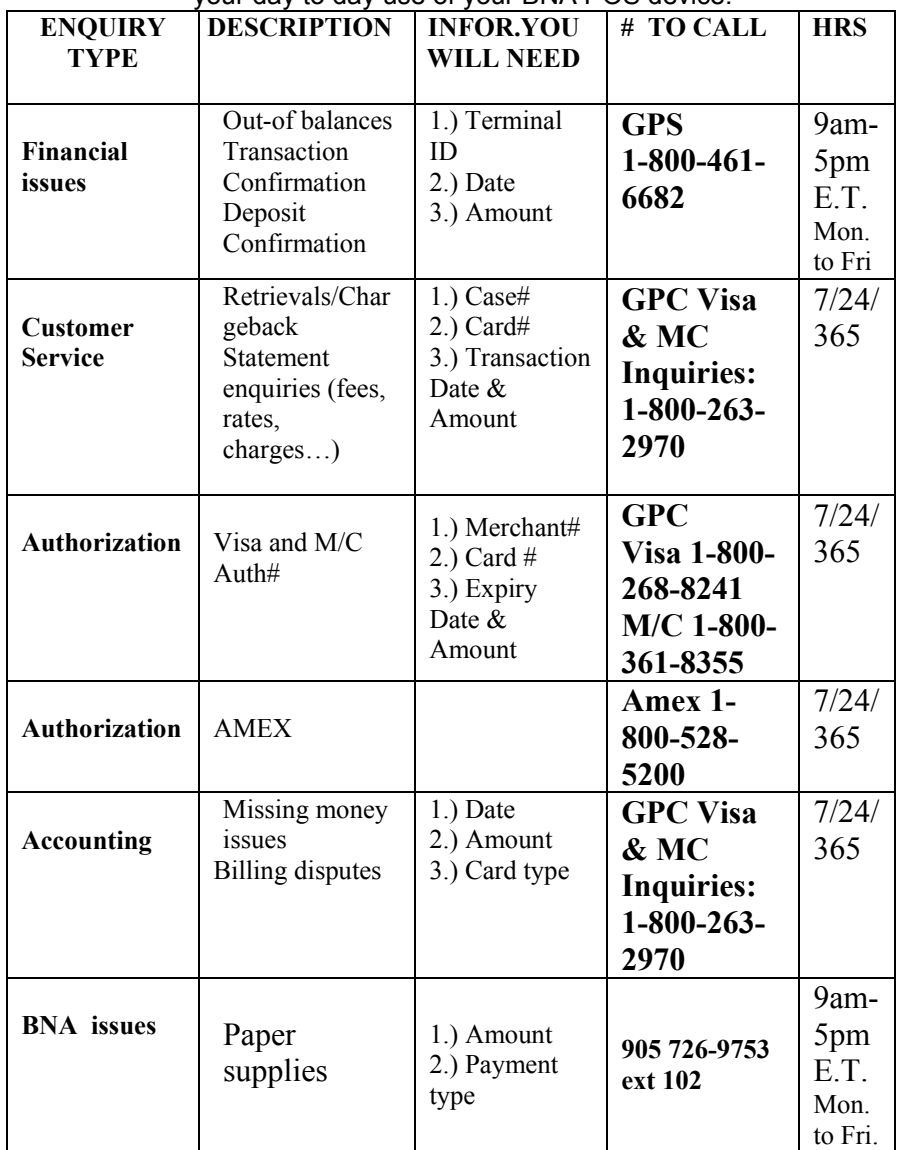

**NOTE:** If you did not purchase this terminal directly from BNA you can also call your sales agent for assistance.